# Source-Zip Pro Video User Guide

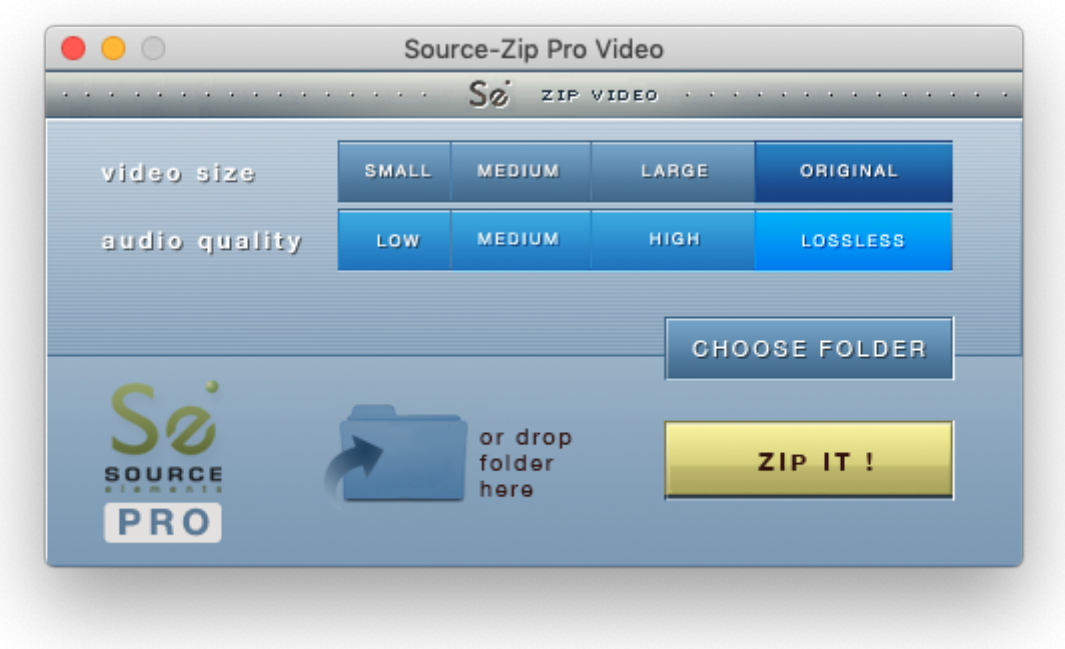

## Table of Contents

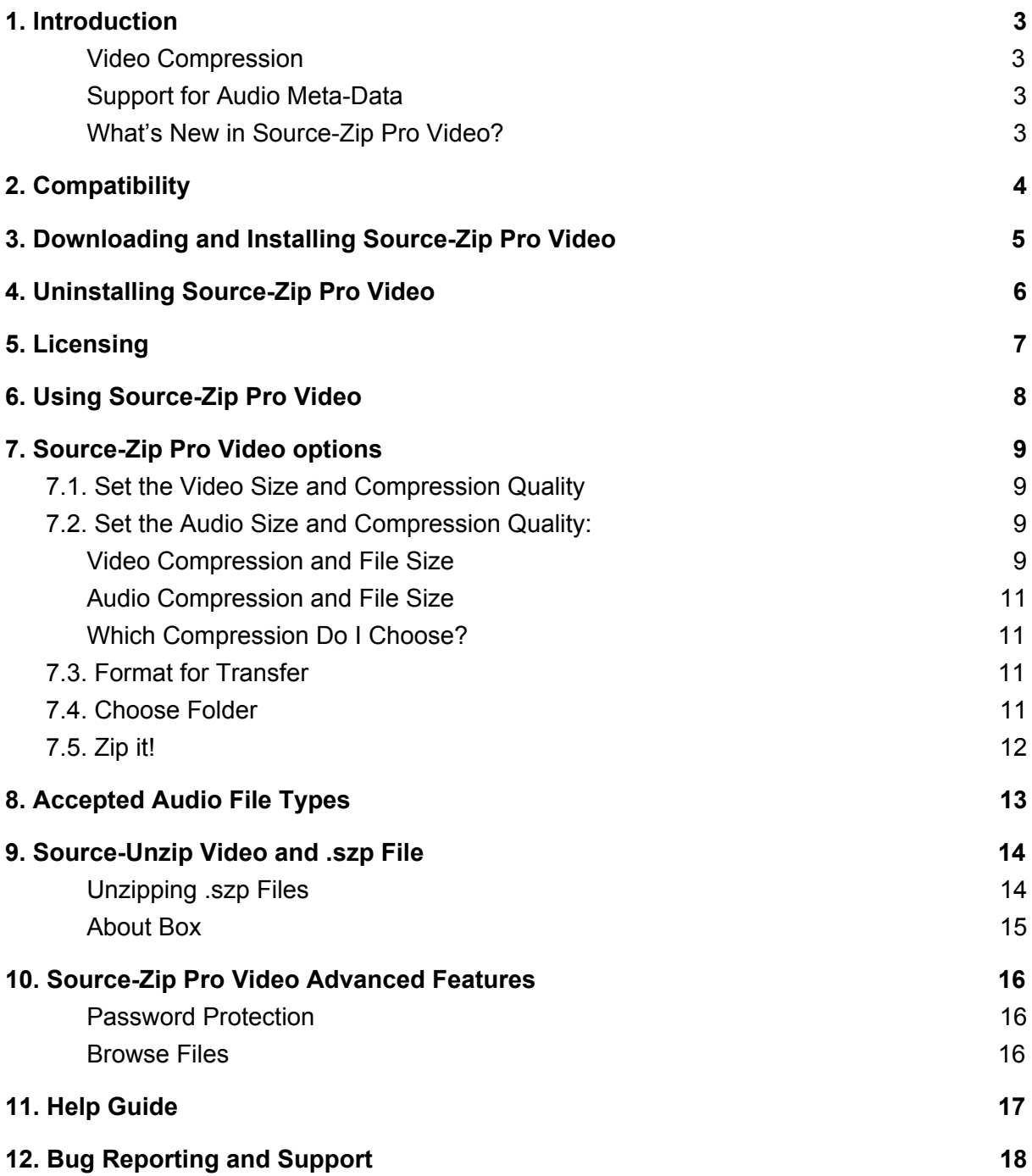

### <span id="page-2-0"></span>1. Introduction

Source-Zip Pro Video is an application for Mac OS X that zips the video and audio files—as well as auxiliary files such as session files, text or other that comprise a session of any Digital Audio Workstation or Non-Linear Editor—into a compressed file and accompanying application called Source-Unzip Video. Its main purpose is to enable two users of the same DAW or NLE to share a session in a rapid and easy-to-use way. It can also be used for archiving, as it significantly limits the hard drive space or transfers time that a full-resolution video and audio session requires. Compatible video files encountered are compressed using lossy video encoding or are maintained as is, according to the user selection, and all compatible audio files enclosed in your session folder are compressed using the choice of either the latest in AAC technology using three lossy modes, or the ALAC codec in Lossless mode.

### <span id="page-2-1"></span>Video Compression

Source-Zip Pro Video will compress the present video files using one of its video encoding methods and Source-Unzip Video will do the inverse of this process, creating a file that is identical to the original as far as its video characteristics go, so it can be loaded in the session without the need for re-linking files. The only difference will be the loss of quality caused by the lossy compression of the video file.

### <span id="page-2-2"></span>Support for Audio Meta-Data

Unlike other compression methods, Source-Zip is specifically designed to support audio applications and DAWs such as Pro Tools. When you zip your audio session with Source-Zip your meta-data will remain intact and recreated by Source-Unzip for a structurally exact session, ready to be opened on another computer without needing to tell the application where to find the audio files.

### <span id="page-2-3"></span>What's New in Source-Zip Pro Video?

Source-Zip Pro Video 1.0 works with MacOS 10.10 and higher; it follows the Source-Zip 2.0 paradigm where the compressed data file resides separately to the Source-Unzip application. This means you can send the application once to the recipient, and afterward, they only need your zipped files.

## <span id="page-3-0"></span>2. Compatibility

Source-Zip Pro Video is released as a Mac OSX binary executable format, supporting Mac-Intel architectures and it is compatible with all versions of OSX from 10.10 and higher.

## <span id="page-4-0"></span>3. Downloading and Installing Source-Zip Pro Video

The installer for the Source-Zip Pro Video can be found in the Downloads section of your Source Elements account at [https://source-elements.com.](https://source-elements.com/)

Upon downloading and installing the software, you will be prompted to activate it with either a trial license of 7 days or a purchased license that is time-unlimited. In trial mode there are no feature limits; it operates with full functionality under any licensing status while that license is active. The installer contains the latest iLok drivers that are required to be installed if they are not already present in the system. Installation of the iLok drivers is optional and can be opted out while running the Source-Zip Pro Video installer by choosing *Customize* on the final installation panel.

Note that the most current drivers are required to be present in order for Source-Zip Pro Video to be able to run. By default, the Source-Zip Pro Video application is installed in the root drive of the system in the /Applications folder. It is recommended that it is placed in the dock so it can be used as a droplet application: meaning that you can drag and drop the folder that contains your session data and related files directly onto the application's icon, triggering it to zipping that dropped folder.

## <span id="page-5-0"></span>4. Uninstalling Source-Zip Pro Video

Source-Zip Pro Video can be uninstalled by moving the application to the trash.

## <span id="page-6-0"></span>5. Licensing

Source-Zip Pro Video uses iLok licensing. It does not require an iLok however it is iLok compatible if you wish to use one. You will require a separate license for each host you wish to use Source-Zip Pro Video with. For licensing details, pricing and support please contact Source Elements.

## <span id="page-7-0"></span>6. Using Source-Zip Pro Video

Using Source-Zip Pro Video is very straightforward.

The application can be launched in two ways:

1. Double-click on the application icon.

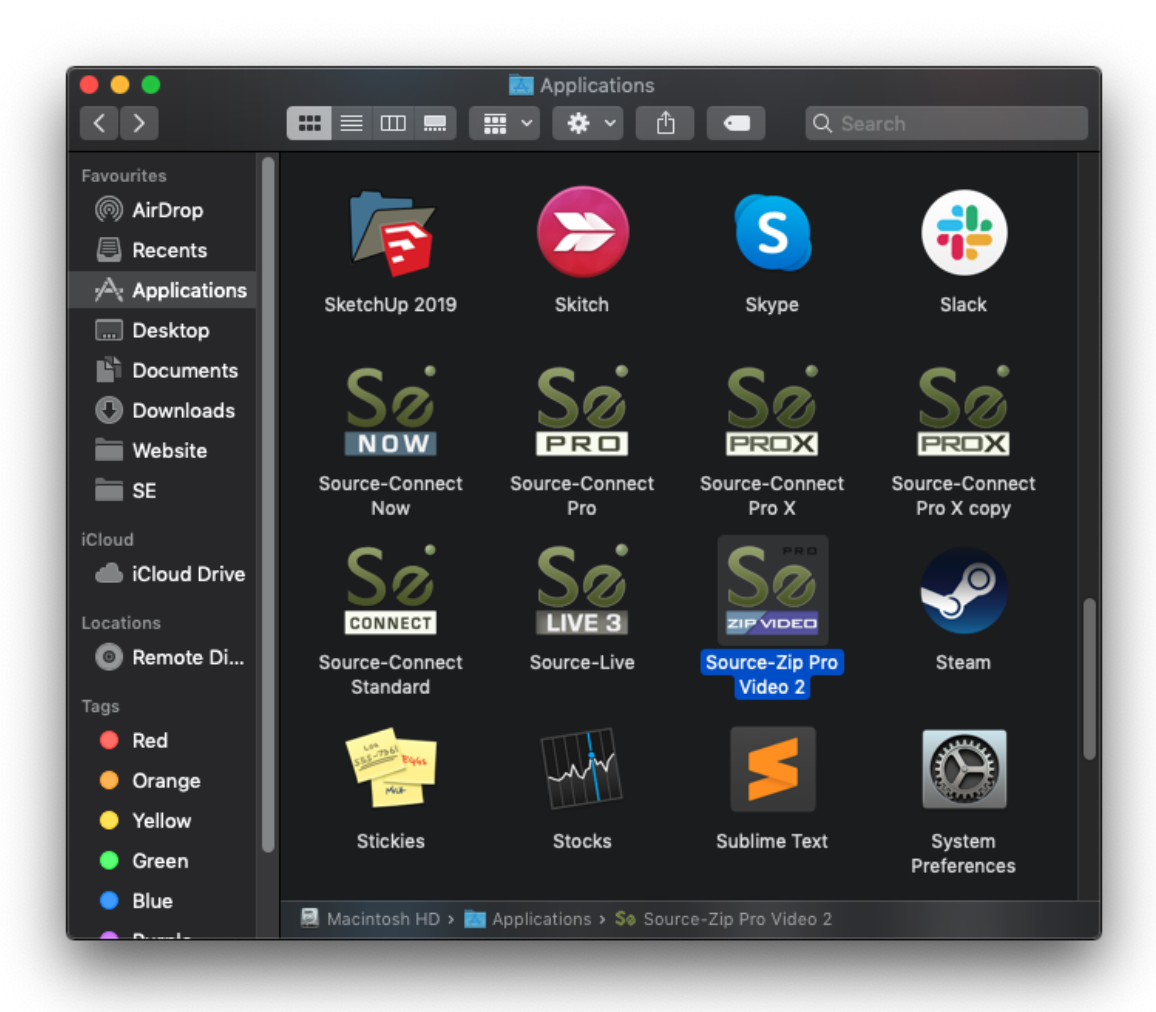

2. Drop a folder onto the icon either in Finder or in the Dock.

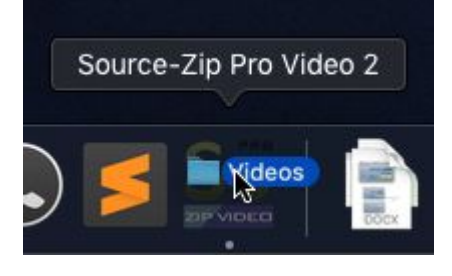

## <span id="page-8-0"></span>7. Source-Zip Pro Video options

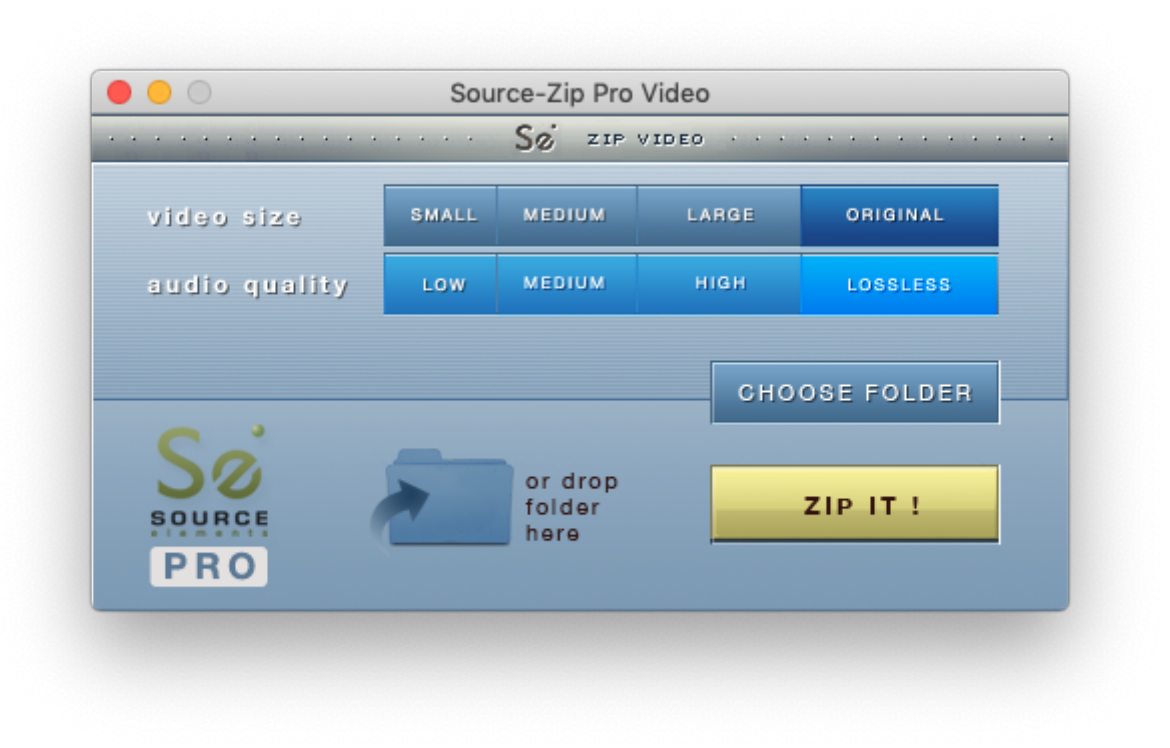

<span id="page-8-1"></span>From the Source-Zip Pro Video main window you can:

### 7.1. Set the Video Size and Compression Quality

- **Small**: aggressive video encoding resulting in up to 60 times smaller files
- **Medium**: medium quality video encoding
- **Large**: the highest available quality, larger file sizes but the least loss of quality
- **Original**: does not compress video files at all

### <span id="page-8-2"></span>7.2. Set the Audio Size and Compression Quality:

- **Small/low**: audio encoding using AAC at 96 kbps
- **Medium**: audio encoding using AAC at 128 kbps
- **Large/high**: audio encoding using AAC at 160 kbps
- **Big/lossless**: audio encoding using the ALAC codec

<span id="page-8-3"></span>Video Compression and File Size

Source-Zip Pro Video uses a selection of codecs for the encoding process which depends on the input file codec and format. There is a variety of supported codecs like DNxHD, Apple ProRes, H.264 and others. Here you can see a complete list of the supported codecs and corresponding encoders used:

QuickTime format (.mov, .qt + .mp4, .m4v, .m4a where applicable):

● Compression encoding is H.264 or Mpeg-4 depending on the codec

DNxHD, DNxHR variants ProRes variants + ProRes XQ Mpeg-4 variants Mpeg-2 variants (including XDCAM flavors) Uncompressed SD DV/DVC variants (DV25, DV50, DVCAM, DVCPRO and more) DVCProHD (some variants, encoding only) H.264 (decode Baseline Profile for best CPU/editing performance) AVC-I (some variants, encoding only) Jpeg Apple Animation Avid RGB Packed (encoding only) Avid DV/DV100 (encoding only) AVID Meridien Compressed (encoding only) Apple Intermediate (encoding only)

MXF format:

• Compression encoding is Mpeg-2

DNxHD, DNxHR variants ProRes variants + Prores XQ Mpeg-2 variants (maintain profile/flavor where supported) DV/DVC variants (encoding only) DVCProHD (encoding only) H.264 (encoding only) AVC-I (encoding only)

AVI format:

● Compression encoding is Mpeg-4

DV25, DV50, DVCAM DVCProHD (some variants, encoding only)

The resulting file size for a video file depends on the input codec and user quality selection and it can range from 1/60 to 1/3 of the original file, or no compression when the option "original" is selected.

<span id="page-9-0"></span>Audio Compression and File Size

*Small* results in a Zipped file of the smallest size, approximately 1/10 of the original file in size. The quality goes up with *Medium* and *High* however this comes with a marginally larger Source-Unzip file size. *Lossless* keeps the exact original quality and the resulting compressed file is approximately 1/2 of the original file size.

### <span id="page-10-0"></span>Which Compression Do I Choose?

What compression mode you choose depends on what the other side needs to do with the session. *Small/Low* or *Medium* are excellent for ADR sessions and monitoring, and *Large/High* is perfect when you want the best quality in reviewing a session. *Original/Lossless* is recommended when sending a session that needs to be mixed or published immediately.

### <span id="page-10-1"></span>7.3. Format for Transfer

Most uses of Source-Zip Pro Video is to send the files over the network. Many network transfer protocols do not accept all file types, such as the Source-Unzip Application created by Source-Zip Pro Video. By leaving this option checked an archived application will be created, making it immediately ready for network transfer and storage.

### <span id="page-10-2"></span>7.4. Choose Folder

By clicking on *Choose Folder* you will open a file browser dialog that enables you to choose an existing folder to be zipped. Selecting the folder can be also carried out by dragging and dropping the folder icon on the following locations:

On the specified area of the main window (*drop folder here*)

On the application icon in its normal location in the Finder or in the Dock, if you have dropped the application icon here for quick access.

On the running application icon that appears in the dock when the application has been launched.

### <span id="page-11-0"></span>7.5. Zip it!

The *Zip it!* button starts the zipping process. When clicking it, you will be prompted to select a desired output name for the zipped archive. After choosing the location and file name, zipping starts. While the zipping is taking place, Source-Zip Pro Video shows the progress information and time remaining until completion:

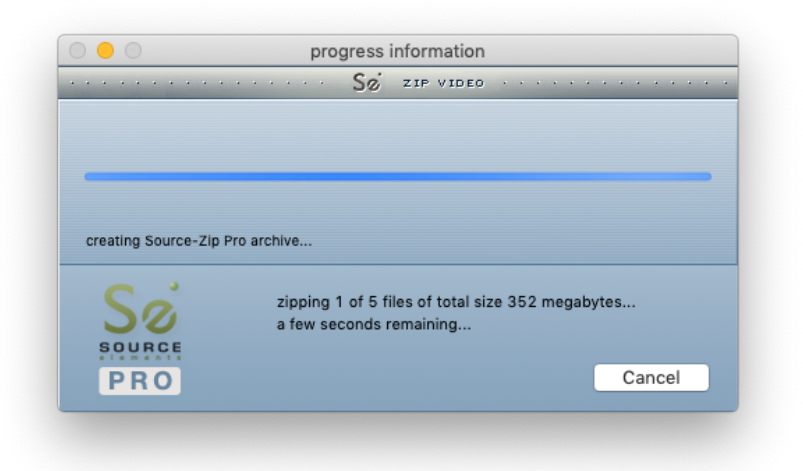

When finished you will be presented with a dialog that the Source-Zip process has completed:

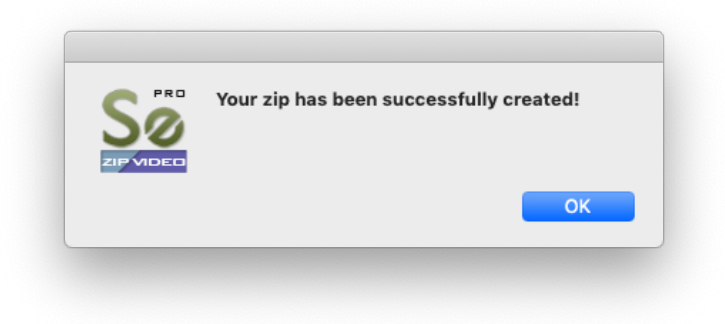

And you will now have a new .szp file and Source-Unzip Video application inside your named folder:

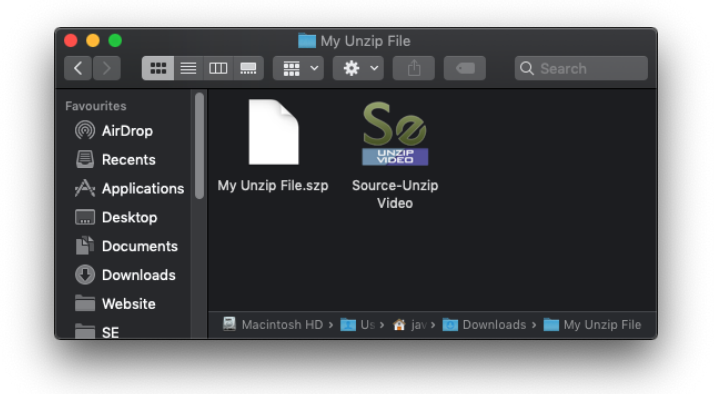

## <span id="page-12-0"></span>8. Accepted Audio File Types

Source-Zip Pro Video accepts WAV, BWAV and AIFF file types at any sample rate. It currently accepts only mono and stereo files. Any files that it does not support will be added to the resulting archive however the file size will not change.

### <span id="page-13-0"></span>9. Source-Unzip Video and .szp File

The end of the zipping process will result in a new Source-Zip file ending with the extension .szp and corresponding Source-Unzip Video application on your system.

#### **Source-Unzip is not copy-protected and requires no licensing on another computer to be unzipped.**

You can give the .szp Source-Zip file any name you wish. The name of the file will determine the name of the resulting folder. Source-Unzip Video can be run by anybody on any compatible Mac OSX system, without the requirement of any kind of license. The file and the application can be sent over the Internet, portable storage drive or any other means of digital transfer, and upon running the unzip process the end-user recreates the unzipped archives in the exact format that they were zipped. For example, audio files are recreated as WAV, BWAV or AIFF files, depending on the original type.

#### <span id="page-13-1"></span>Unzipping .szp Files

To unzip the .szp files you will need the Source-Unzip Video application. You can open the application in several ways:

- Double click on the application icon
- Drag the .szp file to the application icon

You can drag at any time the .szp file to the application window, or you can click on the Find Archive button. Once you have loaded the .szp file you are now ready to unzip:

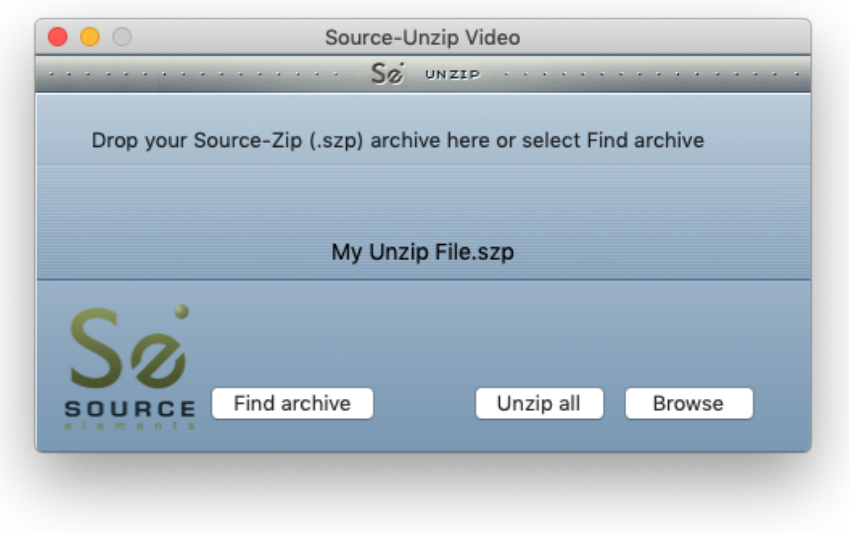

Once you have associated your .szp file with the Source-Unzip Video application, click on the Unzip button. This will produce a folder that is structurally identical to the original one. The folder is named the same as the Source-Zip filename. In the case that in the location that Source-Unzip is launched from where exists a folder with the same name, you will be prompted to choose to either overwrite the existing folder or provide a new folder name to unzip into.

While unzipping you will see a progress information window:

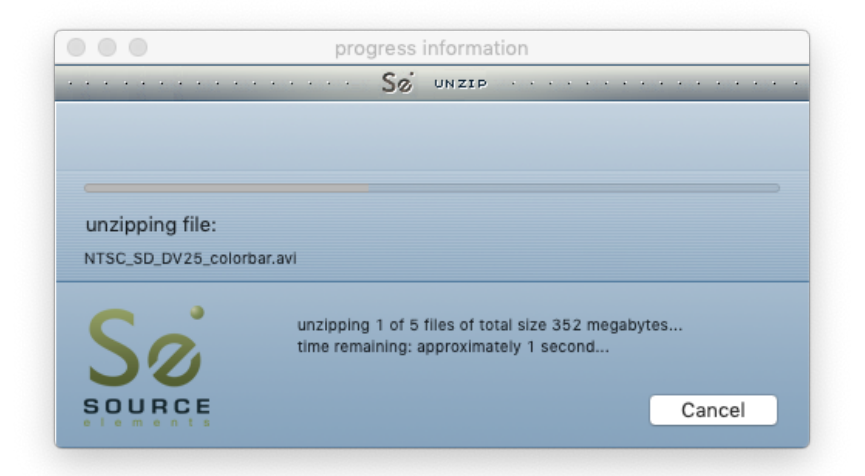

Source-Unzip Video will announce its completion with an "Ok!" dialog box similar to Source-Zip Video. The unzipped session folder is now ready to be opened by your digital audio workstation.

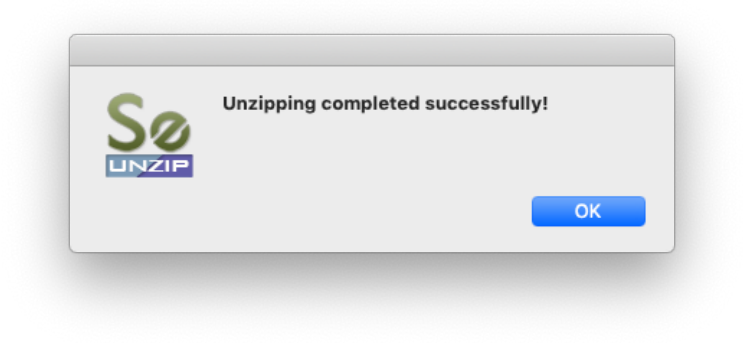

#### <span id="page-14-0"></span>About Box

Clicking on the Source-Zip Pro Video logo on the upper part of the main window or the progress bar will direct the user to the Source-Zip website to find this Help Guide.

### <span id="page-15-0"></span>10. Source-Zip Pro Video Advanced Features

Source-Zip Pro Video offers two advanced features: password protection and Browse unzip files.

#### <span id="page-15-1"></span>Password Protection

With Source-Zip Pro Video, you have the option to password protect the .szp file using RSA. Choose "password protection" from the Apple menu bar:

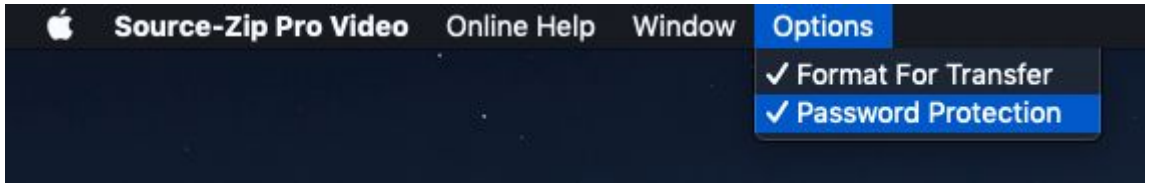

When you create your Source-Unzip file, you will be asked to set a password.

**IMPORTANT:** we have no method of retrieving this password if you forget it, so please take care when using passwords.

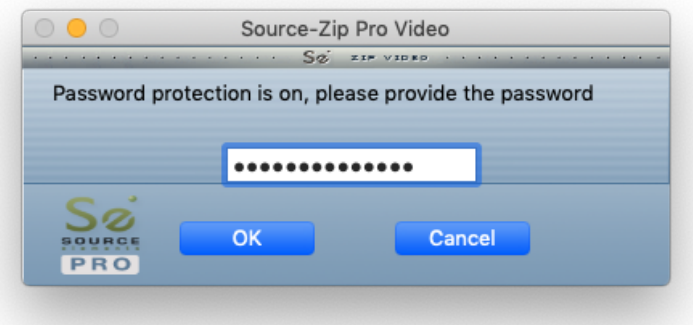

#### <span id="page-15-2"></span>Browse Files

When creating a .szp file with Source-Zip Pro Video, during the Unzip process the end-user has the option to select which files are unzipped. This can be useful when the .szp file is very large and you know you only need a few files.

## <span id="page-16-0"></span>11. Help Guide

Select 'Online help' from the Apple menu when Source-Zip Pro Video is the front-most application to launch the Source-Zip website and access this help guide in an online format.

## <span id="page-17-0"></span>12. Bug Reporting and Support

Source-Zip Pro Video does not come with any live support plan. If you are having issues or have usability questions on using Source-Zip Pro Video please refer to our email support or you can write to our online community forum.

We are always happy to receive notices of bugs and incompatibilities on stated compatible systems.

We do not provide support for stated non-supported systems.

Contact Source Elements:

https://source-elements.com/contact